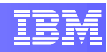

# **IBM** Information Management software

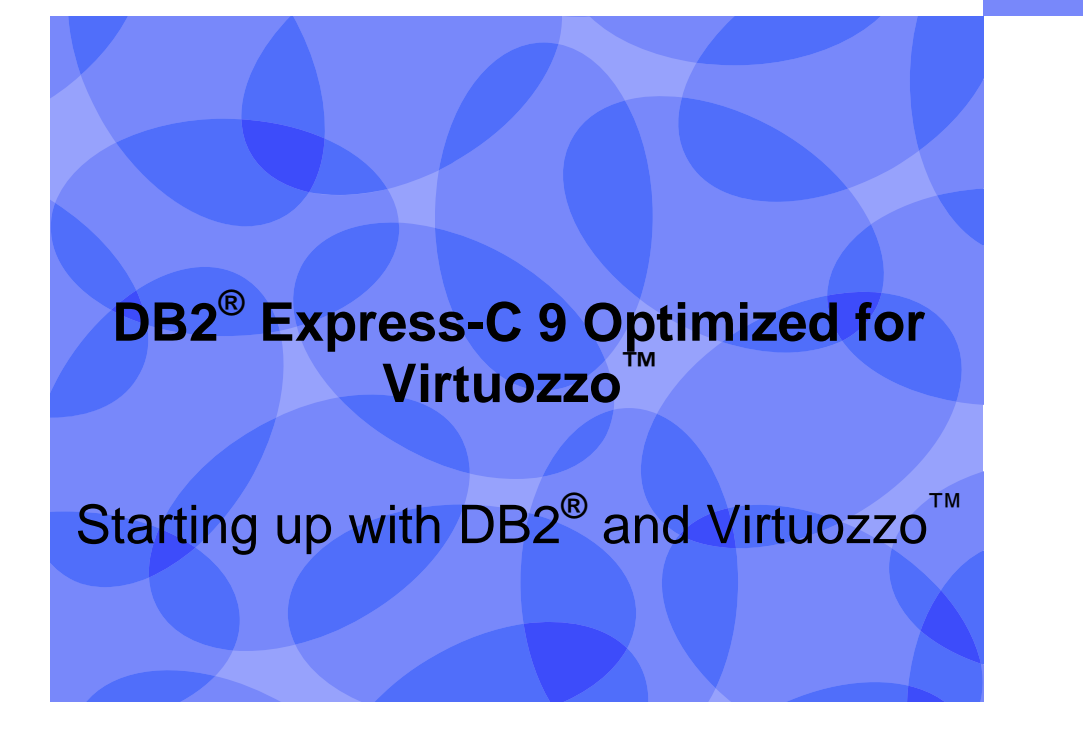

**Data Server Emerging Partnership and Technologies** 

**IBM Toronto Lab** 

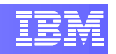

#### Contents

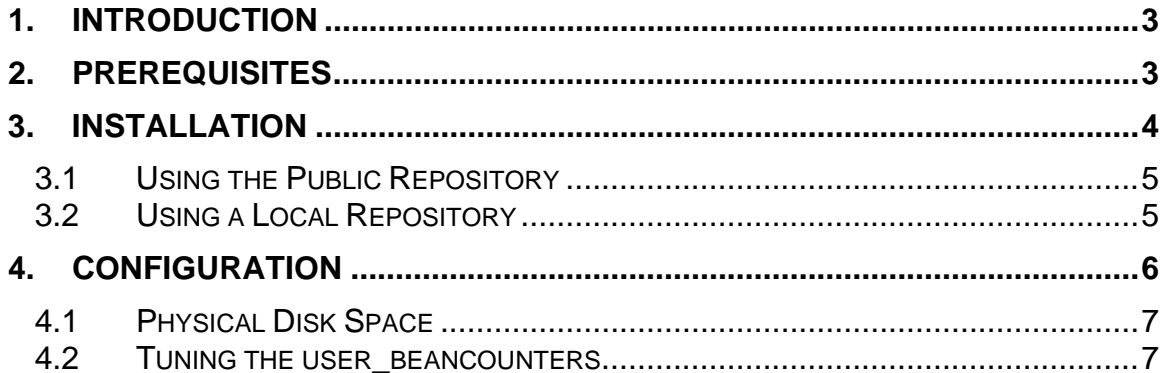

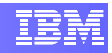

## **1. Introduction**

DB2 Express-C 9 is a version of DB2 Express 9 for the community. DB2 Express-C 9 is a no-charge data server for use in development and deployment of applications including: XML, C/C++, Java, .NET, PHP, and more. The data server can be run on up to 2 dual-core CPU servers, with up to 4 GB of memory, any storage system setup and with no restrictions on database size or any other artificial restrictions.

In order to make life easier for Virtuozzo and DB2 users and take advantage of the Virtuozzo File System (VZFS) capabilities, we have created DB2 Express-C 9 EZ templates optimized for Virtuozzo.

The DB2 EZ templates are available on the following Linux distributions on both x86 and x86-64 platforms:

- RHEL5 GA
- RHEL4 U4
- $\bullet$  SLES 9 SP3
- SLES10 SP1

### **2. Prerequisites**

Before you begin installation, please note that the DB2® templates for Virtuozzo have been tested for the Linux distributions above with the noted service packs and updates. Make sure that your OS EZ template has been cached with those service packs and updates applied in the repository.

DB2 requires the libstdc++5 library and the DB2 EZ template will automatically resolve this dependency provided you have the packages that contain this library present in your OS repository or installed on your VPS. The following is a list of the packages that contain the library:

- RHEL5 GA on  $x86 \rightarrow$  compat-libstdc++-33-3.2.3-61.i386
- RHEL5 GA on  $x86_64 \rightarrow$  compat-libstdc++-33-3.2.3-61. $x86_64$
- RHEL4 U4 on  $x86 \rightarrow$  compat-libstdc++-33-3.2.3-47.3.i386
- RHEL4 U4 on  $x86\_64$   $\rightarrow$  compat-libstdc++-33-3.2.3-47.3.x86\_64
- SLES9 SP3 on  $x86 \rightarrow$  libstdc++-.3.3-43.41.i586
- SLES9 SP3 on  $x86_64$   $\rightarrow$  libstdc++-.3.3-43.41.x86\_64

(Note that the sles-9-x86 and sles-9-x86\_64 EZ OS templates cache these packages, therefore they most likely will not get pulled from the OS repository during the DB2 install unless you have previously removed them from the VPS) SLES10 SP1 on  $x86 \rightarrow$  compat-libstdc++-5.0.7-22.2.i586 SLES10 SP1 on x86  $64 \rightarrow$  compat-libstdc++-5.0.7-22.2.x86 64

## **3. Installation**

Obtain the DB2 templates for Virtuozzo for the desired Linux distribution, which is one of the supported ones listed above.

Install the DB2 templates on the hardware node as follows:

rpm –ivh db2exc-\$PLAT-\$OSTEMPL-\$OSPLAT-ez-9.1.2-1.swsoft.noarch.rpm

 $$PLAT \rightarrow DB2$  platform architecture. (x86 or x86\_64)  $$OSTEMPL \rightarrow$  The Linux distribution OS EZ template name. One of the following:

- 1. redhat-as4-x86
- 2. redhat-as4-x86\_64
- 3. redhat-el5-x86
- 4. redhat-el5-x86\_64
- 5. sles-9-x86
- 6. sles-9-x86\_64
- 7. sles-10-x86
- 8. sles-10-x86\_64

\$OSPLAT → The Linux distribution OS EZ template platform. (x86 or x86\_64)

You can verify whether the DB2 template has been installed by issuing the following command:

rpm –qa | grep db2

You should see the template that you installed above in the following format:

db2exc-\$PLAT-\$OSTEMPL-\$OSPLAT-ez-9.1.2-1.swsoft

Once the DB2 EZ template rpm has been installed on the hardware node, you will need to install it on the VPS. It needs to pull out the actual rpm that contains the DB2 install files and you can either pull those files from the public repository that has been set up or you can create your own local repository.

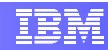

### **3.1 Using the Public Repository**

After the DB2 EZ template installation on the hardware node, you can see the path to default repositories storing the DB2 Express-C packages. For example you can see the

/vz/template/sles/10/x86\_64/config/app/default/db2exc $x86$  64/default/repositories file in the sles-10-x86 64 template directory.

\$DB2SERVER/download/db2exc-x86\_64/base \$DB2SERVER/download/db2exc-x86\_64/updates

The first path is where the base RPM for DB2 Express-C is obtained from, whereas the second path will contain update RPMs when they become available.

Before you install the template in the VPS, you need to edit the /etc/vztt/vztt.conf file and make an entry for the \$DB2SERVER variable. It needs to denote the web server where the DB2 RPM package is stored. To obtain the public repository web server name, please visit the Linux Validation Website FAQ (http://www.ibm.com/db2/linux/validate/faq.html).

Make sure that your VPS is mounted and running before you attempt to install the template. If it is not running, execute  $vzct1$  start  $\frac{1}{2}$  we start it.

Now you are ready to install the DB2 template in the VPS. Execute the following on the hardware node.

vzpkg install \$VEID db2exc-\$PLAT

 $\angle$ VEID  $\rightarrow$  The VPS ID for the virtual private server that you are installing the template in.

 $$PLAT \rightarrow$  The DB2 platform architecture –- x86 or x86\_64. It has to be the same as the OS in the VPS.

### **3.2 Using a Local Repository**

Instead of using the publicly available repository, you can create your own local repository. Please visit the Virtuozzo for Linux –Templates Management Guide, Creating Local Repository section for detailed information on how to set it up.

Create the following directories to hold the DB2 RPMs:

```
mkdir –p /vz/root/$VEID/var/www/html/download/db2exc_x86/base 
mkdir –p /vz/root/$VEID/var/www/html/download/db2exc_x86_64/base
```
and optionally

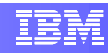

mkdir –p /vz/root/\$VEID/var/www/html/download/db2exc\_x86/updates mkdir –p /vz/root/\$VEID/var/www/html/download/db2exc\_x86\_64/updates

#### Download the DB2 RPMS from

ftp://ftp.software.ibm.com/software/data/db2/express/virtuozzo\_rpms/base into the corresponding /vz/root/\$VEID/var/www/html/download/db2exc\_x86/base and /vz/root/\$VEID/var/www/html/download/db2exc\_x86\_64/base directories (make sure that you place the  $x86$  DB2 RPM in the db2exc  $x86/b$ ase directory and the x86\_64 DB2 RPM in the db2exc\_x86\_64/base directory). Optionally, if available, you can download update RPMS from ftp://ftp.software.ibm.com/software/data/db2/express/virtuozzo\_rpms/updates and place them in the

/vz/root/\$VEID/var/www/html/download/db2exc\_x86/updates and /vz/root/\$VEID/var/www/html/download/db2exc\_x86\_64/updates directories.

Once you have downloaded the needed RPMs, you will need to create the repository. To create the repository, you will need to download the createrepo package on the hardware node and execute it as follows:

```
createrepo /vz/root/$VEID/var/www/html/download/db2exc_x86/base 
createrepo /vz/root/$VEID/var/www/html/download/db2exc_x86_64/base
```
and optionally, if you have downloaded updates:

```
createrepo /vz/root/$VEID/var/www/html/download/db2exc_x86/updates 
createrepo /vz/root/$VEID/var/www/html/download/db2exc_x86_64/updates
```
## **4. Configuration**

Now, you have DB2 Express-C installed in your VPS. This section is going to propose a simple configuration so that you can get started with DB2. As you get more experienced with the data server, you can tune it accordingly.

A great source of DB2 Express-C information is provided through the DB2 wiki http://www-03.ibm.com/developerworks/wikis/display/DB2/DB2+wiki.

For reference, the DB2 install files are located in /opt/ibm/db2/V9.1 directory in your VPS.

You will need to create a DB2 instance and a simple creation method is as follows:

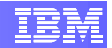

1. Create groups

groupadd db2igrp1 groupadd db2fgrp1

#### 2. Create users

useradd –d /home/db2inst1 –m –g db2igrp1 db2inst1 useradd –d /home/db2fenc1 –m –g db2fgrp1 db2fenc1

#### Create the instance

```
/opt/ibm/db2/V9.1/db2icrt –u db2fenc1 db2inst1
```
### **4.1 Physical Disk Space**

Taking into account the DB2 installation directory on your VPS, it is recommended that you allow your VPS at least 2GB of disk space. This recommendation refers to a startup configuration and it is very minimal. You will most likely need to increase it as your database size increases.

For example:

To increase the diskspace allowed to VPS 107, you can query the currently allocated space:

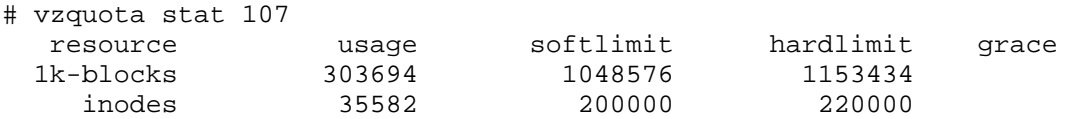

Note the softlimit and hardlimit values and increase them with the  $vzct1$  set utility:

# vzctl set 107 -–diskspace \$((1048576\*2)):\$(( 1153434\*2)) --save Saved parameters for VPS 107

### **4.2 Tuning the user\_beancounters**

Here are listed some startup values for the beancounters for the VPS that is running DB2. They can be monitored through the /proc/user\_beancounters and adjusted with the vzctl set utility. Note that as your database size increases and

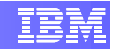

the number of applications and load increase, you will need to adjust them accordingly.

1. shmpages

This parameter will need to be about 90% of the available disk space on your VPS divided by the page size. For example, if your VPS has 2GB of diskspace available, then 90% is 1.8GB. Divide this by 4K to get the value for the shmpages parameter 471859.

You can set this value as follows. The barrier and limit values should be equal.

```
# vzctl set 107 –-shmpages $((471859)):$((471859)) --save 
 UB limits were set successfully 
Saved parameters for VPS 107
```
2. privvmpages

The recommended values for this parameter are 1GB for the barrier value and 2GB for the limit value. It also takes those values in pages count, therefore for the recommendations, we are going to set barrier to 262144 and limit to 524288. Note, that these values may need to be adjusted if the size of your pages increases since they are calculated on 4K page size.

```
# vzctl set 107 –-privvmpages $((262144)):$((524288)) --save 
 UB limits were set successfully 
Saved parameters for VPS 107
```
3. vmguarpages

The recommended value for this parameter is 64KB or 65535 bytes for the barrier value and the default for the limit value, which you can find if you take a look at the /proc/user\_beancounters.

```
# vzctl set 107 –-vmguarpages $((65535)):$(( 9223372036854775807)) 
--save 
 UB limits were set successfully 
Saved parameters for VPS 107
```
4. kmemsize

The recommended values for the memory allocated by the kernel are 1GB for the barrier and 2GB for the limit. This value has to be in bytes, therefore we are going to set the parameter is follows:

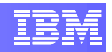

```
# vzctl set 107 –-kmemsize $((1073741824)):$((2147483648)) --save 
 UB limits were set successfully 
Saved parameters for VPS 107
```
5. numproc

Barrier and limit of this parameter should be set the same and the recommended value is to be set at least equal to the MAXAGENTS value from the DB2 DBM configuration. You can obtain the value for the MAXAGENTS configuration parameter as follows:

a. Log on to your instance user:

```
su – db2inst1
```
b. Get the dbm configuration parameter MAXAGENTS value:

```
db2inst1@mysystem:~> db2 get dbm cfg | grep MAXAGENTS 
 Max number of existing agents (MAXAGENTS) = 200 
Max number of coordinating agents (MAX COORDAGENTS) =
MAXAGENTS
```
Now set the numproc parameter to the MAXAGENTS value:

```
# vzctl set 107 –-numproc $((200)):$((200)) --save 
 UB limits were set successfully 
Saved parameters for VPS 107
```
6. numothersock

Barrier and limit of this parameter should be set the same and the recommended values are 250 for both.

```
# vzctl set 107 --numothersock ((250)):$((250)) --save 
UB limits were set successfully 
Saved parameters for VPS 107
```
As a test for this configuration, you can start DB2, create a sample database, connect to it, disconnect, drop the database, and stop DB2 as follows:

# su - db2inst1 db2inst1@mysystem:~> db2start

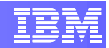

```
SQL1063N DB2START processing was successful. 
db2inst1@ mysystem:~> db2sampl 
  Creating database "SAMPLE"... 
  Connecting to database "SAMPLE"... 
  Creating tables and data in schema "DB2INST1"... 
  Creating tables with XML columns and XML data in schema "DB2INST1"... 
   'db2sampl' processing complete. 
db2inst1@ mysystem:~> db2 connect to sample 
   Database Connection Information 
Database server = DB2/LINUX 9.1.2SQL authorization ID = DB2INST1
Local database alias = SAMPLE
db2inst1@ mysystem:~> db2 connect reset 
DB20000I The SQL command completed successfully. 
db2inst1@ mysystem:~> db2 drop db sample 
DB20000I The DROP DATABASE command completed successfully. 
db2inst1@ mysystem:~> db2stop 
SQL1064N DB2STOP processing was successful. 
db2inst1@ mysystem:~>
```
At the same time, you can monitor the /proc/user\_beancounters and the failcnt column, where you would be able to see if your system exceeded the allocated values. When you see the counter for failcnt going above 0, you can adjust it with the vzctl set utility.

When you start performing more advanced and high-load tasks, other beancounters may need to be adjusted.

If you run into any issues, please contact db2validate@ca.ibm.com.

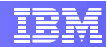

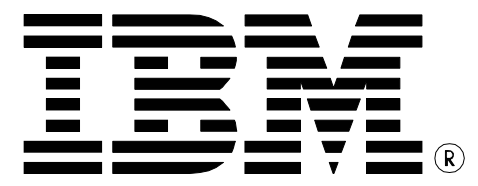

© Copyright IBM Corporation 2007 All Rights Reserved.

IBM Canada 8200 Warden Avenue Markham, ON L6G 1C7 Canada

Printed in United States of America 09/2007

IBM, IBM (logo), DB2, Tivoli, and Tivoli System Automation for Multiplatforms are trademarks or registered trademarks of International Business Machines Corporation in the United States, other countries, or both.

Java and all Java-based trademarks are trademarks of Sun Microsystems, Inc. in the United States, other countries, or both.

Intel is a trademark of Intel Corporation in the United States, other countries, or both.

Windows is a trademark of Microsoft Corporation in the United States, other countries, or both.

UNIX is a registered trademark of The Open Group in the United States, other countries, or both

Linux is a trademark of Linus Torvalds in the United States, other countries, or both.

Other company, product, or service names may be trademarks or service marks of others.

References in this publication to IBM products or services do not imply that IBM intends to make them available in all countries in which IBM operates. The following paragraph does not apply to the United Kingdom or any other country where such provisions are inconsistent with local law:

INTERNATIONAL BUSINESS MACHINES CORPORATION PROVIDES THIS PUBLICATION "AS IS" WITHOUT WARRANTY OF ANY KIND, EITHER EXPRESS OR IMPLIED, INCLUDING, BUT NOT LIMITED TO, THE IMPLIED WARRANTIES OF NON-INFRINGEMENT, MERCHANTABILITY OR FITNESS FOR A PARTICULAR PURPOSE.

Some states do not allow disclaimer of express or implied warranties in certain transactions, therefore, this statement may not apply to you.

This information could include technical inaccuracies or typographical errors. Changes are periodically made to the information herein; these changes will be incorporated in new editions of the publication. IBM may make improvements and/or changes in the product(s) and/or the program(s) described in this publication at any time without notice.

Any performance data contained herein was determined in a controlled environment. Therefore, the results obtained in other operating environments may vary significantly. Some measurements may have been made on development-level systems and there is no guarantee that these measurements will be the same on generally available systems. Furthermore, some measurement may have been estimated through extrapolation. Actual results may vary. Users of this document should verify the applicable data for their specific environment.

Information concerning non-IBM products was obtained from the suppliers of those products, their published announcements or other publicly available sources. IBM has not tested those products and cannot confirm the accuracy of performance, compatibility or any other claims related to non-IBM products. Questions on the capabilities of non-IBM products should be addressed to the suppliers of those products.

The information in this publication is provided AS IS without warranty. Such information was obtained from publicly available sources, is current as of September 2007, and is subject to change. Any performance data included in the paper was obtained in the specific operating environment and is provided as an illustration. Performance in other operating environments may vary. More specific information about the capabilities of products described should be obtained from the suppliers of those products.